## Creating Automatic Replies for Missed Calls | Keap Business Line

## This article applies to:

Convert more leads by quickly and automatically responding to missed calls so you can look professional and responsive.

When you have **auto-respond to missed calls** turned on, when you miss a call to your Keap Business Line (available in US and Canada), your contact will automatically receive your auto-response text message.

## Pro-Tips!

The Auto-response is only sent once a day per contact to account for a person that calls you several times in one day.

There is 160 character text message limit

- 1. Go to the settings portion of the mobile app
- 2. Tap on Messaging and phone

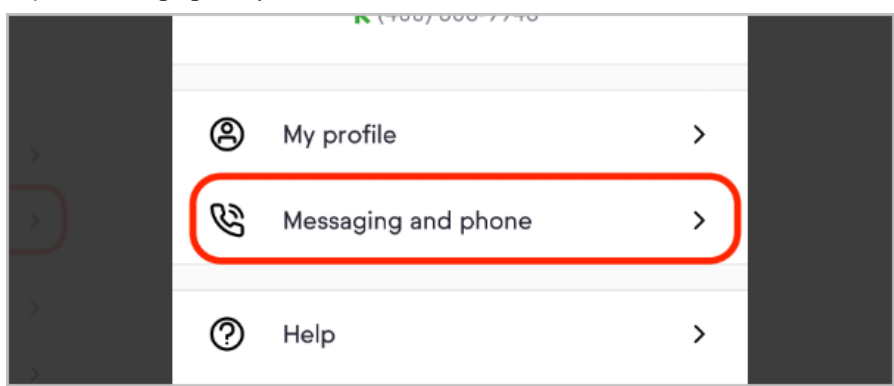

3. There, you'll see an option to turn on Auto-reply to missed calls

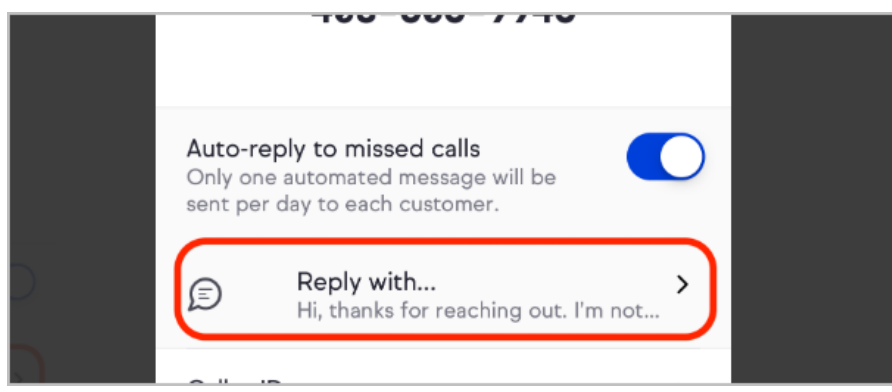

4. When you turn on Auto-reply you'll now see a new option that will allow you to customize your response. tap on Reply with...

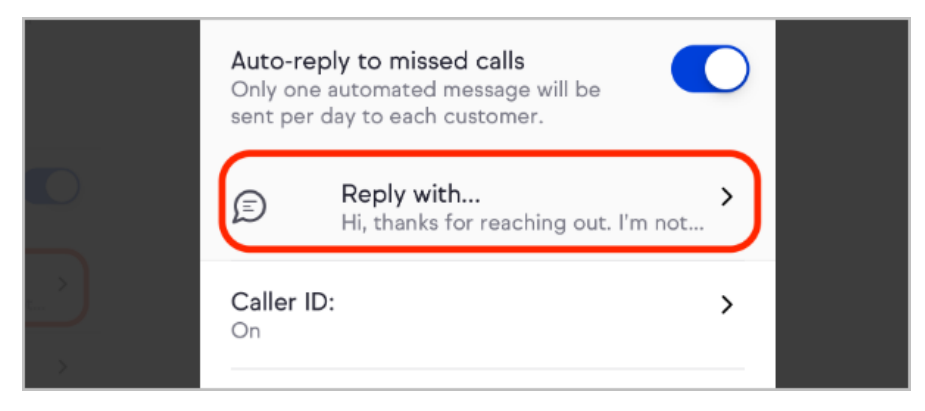

5. There, you can change your reply.

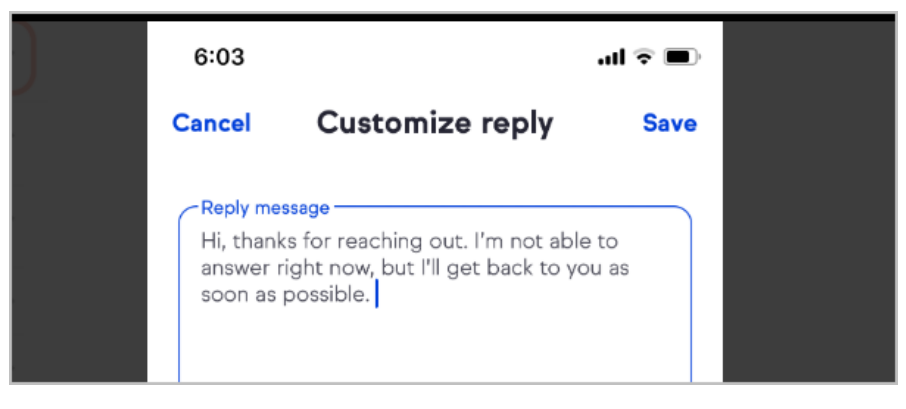